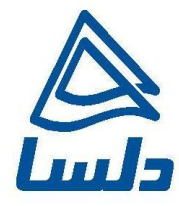

# **راهنمای به روز رسانی** Firmware **مودم**

## **P-650R-T1v3**

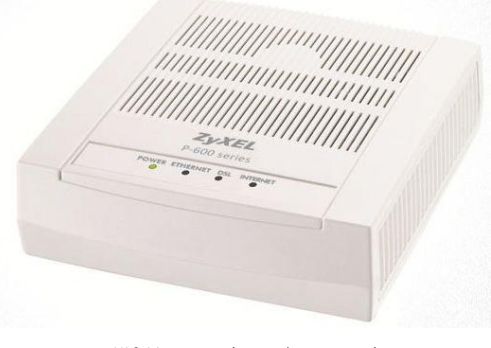

**تاریخ تنظیم : اسفند 2931 شرکت مهندسی تدبیرپرداز دلسا  [www.delsa.net](http://www.delsa.net/)**

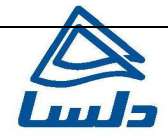

#### **راهنمای به روز رسانی Firmware مودم 3v1T-R-650P**

#### **ورود به کنسول مودم وUpgrade کردن Firmware مودم**

برای وارد شدن به کنسول مودم یک صفحه مرورگر (Internet Explorer یا Eirefox یا ...) باز کرده و در قسمت Bar Address آن، 192.168.1.1 را وارد کنید.

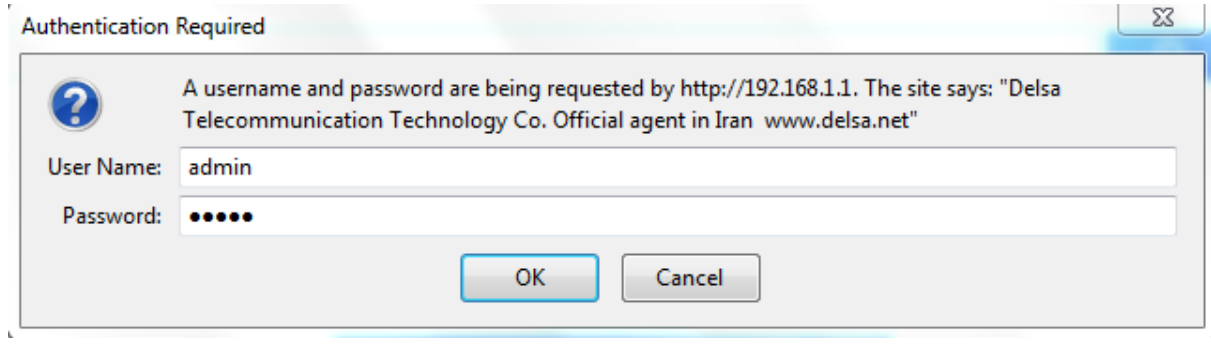

دراین مرحله برای وارد شدن به کنسول، در قسمت <u>admin</u> Password, Username را وارد کنید.

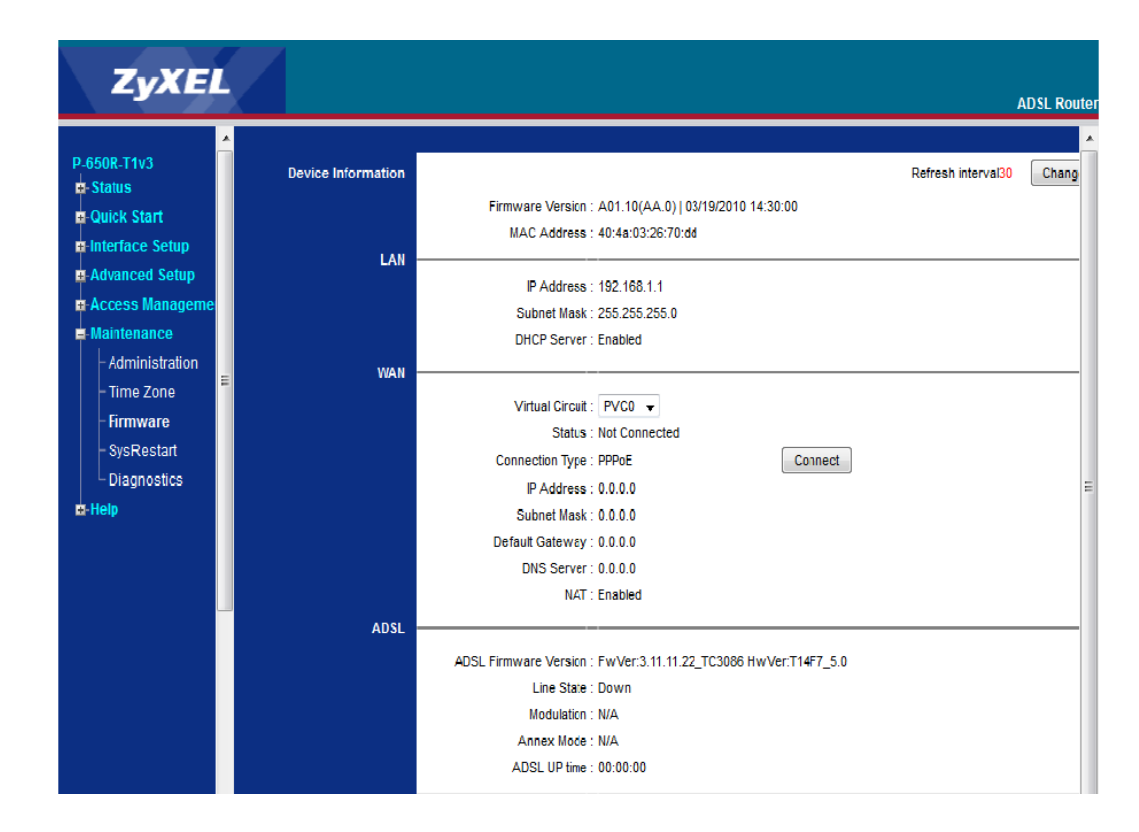

**info@delsa.net**

**[www.delsa.ne](http://www.delsa.net/)**

**[t](http://www.delsa.net/)**

٢

### **راهنمای به روز رسانی Firmware مودم 3v1T-R-650P**

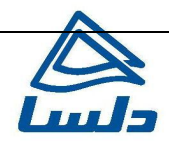

برای Upgrade کردن مودم از منوی سمت چپ گزینه Maintenance و سپس Firmware انتخاب شده :

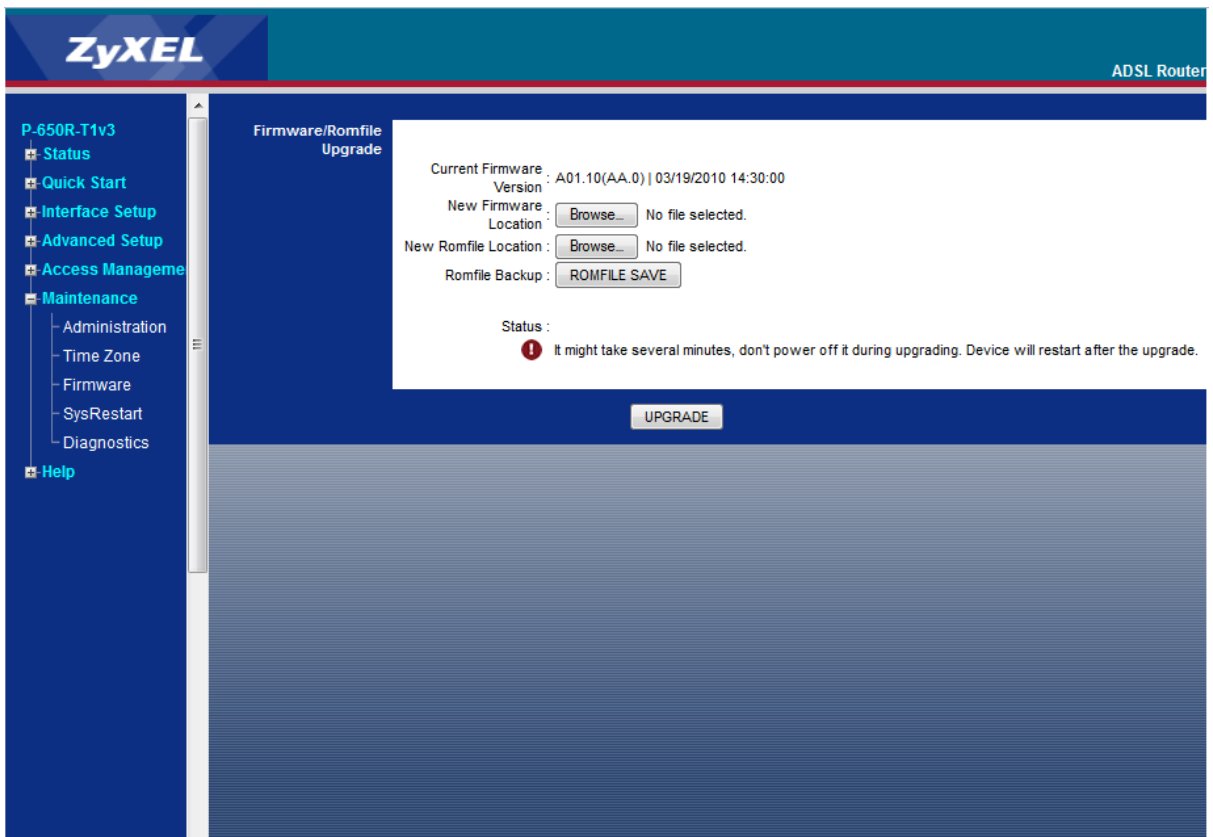

در قسمتNew Firmware را انتخاب کنید.

دراین صفحه با انتخاب Browse آدرس فایل Upgrade را وارد کرده و بر روی Upload کلیک کنید. بعد از انجام این کار مودم یک بار Reboot خواهد شد.

٣

**[t](http://www.delsa.net/)**